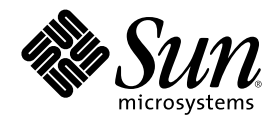

# 使用电源管理

Sun Microsystems, Inc. 901 San Antonio Road Palo Alto, CA 94303-4900 U.S.A.

部件号码 806-2679 2000年3月, 修订版 A Copyright 2000 Sun Microsystems, Inc. 901 San Antonio Road, Palo Alto, California 94303-4900 U.S.A. 版权所有。

本产品或文档受版权保护,其使用、复制、发行和反编译均受许可证限制。未经 Sun 及其授权者事先的书面许可,不得以任何形式、任何 手段复制本产品及其文档的任何部分。包括字体技术在内的第三方软件受 Sun 供应商的版权保护和许可证限制。

本产品的某些部分可能是从 Berkeley BSD 系统衍生出来的,并获得了加利福尼亚大学的许可。UNIX 是通过 X/Open Company, Ltd. 在美 国和其他国家独家获准注册的商标。对于 Netscape Communicator<sup>TM</sup>, 适用以下声明:版权 1995 Netscape Communications Corporation。 保留所有权利。

Sun、Sun Microsystems、Sun 标志、SunStore、AnswerBook2、docs.sun.com、Power Management、Solaris、SPARCstation、Sun Ultra、 Solstice、AutoClient、SunATM 和 OpenBoot 是 Sun Microsystems, Inc. 在美国和其他国家的商标、注册商标或服务标记。 所有 SPARC 商 标均按许可证使用, 它们是 SPARC International, Inc. 在美国和其他国家的商标或注册商标。带有 SPARC 商标的产品均以 Sun Microsystems, Inc. 开发的体系结构为基础。

OPEN LOOK 和 Sun™ 图形用户界面是 Sun Microsystems, Inc. 为其用户和许可证持有者开发的。Sun 对 Xerox 为计算机行业研究和开发可 视图形用户界面概念所做的开拓性工作表示感谢。Sun 已从 Xerox 获得了对 Xerox 图形用户界面的非独占性许可证,该许可证还适用于执行<br>OPEN LOOK GUI 和在其他方面遵守 Sun 书面许可协议的 Sun 许可证持有者。

作为 Energy Star™ 的伙伴, Sun Microsystems, Inc. 已决定本产品符合 Energy Star™ 在能源效率方面的标准。

限制权利:美国政府对本产品的使用、复制或公开受到下述文件限制:FAR 52.227-14(g)(2)(6/87)和 FAR 52.227-19(6/87), 或 DFAR 252.227-7015(b)(6/95) 和 DFAR 227.7202-3(a)。

本文档按"仅此状态"的基础提供,对所有明示或默示的条件、陈述和担保,包括适销性、适用于某特定用途和非侵权的默示保证,均不承担<br>任何责任,除非此免责声明的适用范围在法律上无效。

Ce produit ou document est protégé par un copyright et distribué avec des licences qui en restreignent l'utilisation, la copie, la distribution, et la décompilation. Aucune partie de ce produit ou document ne peut être reproduite sous aucune forme, par quelque moyen que ce soit, sans l'autorisation préalable et écrite de Sun et de ses bailleurs de licence, s'il y en a. Le logiciel détenu par des tiers, et qui comprend la technologie relative aux polices de caractères, est protégé par un copyright et licencié par des fournisseurs de Sun.

Des parties de ce produit pourront être dérivées des systèmes Berkeley BSD licenciés par l'Université de Californie. UNIX est une marque déposée aux Etats-Unis et dans d'autres pays et licenciée exclusivement par X/Open Company, Ltd. La notice suivante est applicable à<br>Netscape Communicator™ : Copyright 1995 Netscape Communications Corporation. All rights

Sun, Sun Microsystems, le logo Sun, SunStore, AnswerBook2, docs.sun.com, Power Management, Solaris, SPARCstation, Sun Ultra, Solstice, AutoClient, SunATM, OpenBoot, et Solaris sont des marques de fabrique ou des marques déposées, ou marques de service, de Sun Microsystems, Inc. aux Etats-Unis et dans d'autres pays. Toutes les marques SPARC sont utilisées sous licence et sont des marques de fabrique ou des marques déposées de SPARC International, Inc. aux Etats-Unis et dans d'autres pays. Les produits portant les marques SPARC sont basés sur une architecture développée par Sun Microsystems, Inc.

L'interface d'utilisation graphique OPEN LOOK et Sun™a été développée par Sun Microsystems, Inc. pour ses utilisateurs et licenciés. Sun reconnaît les efforts de pionniers de Xerox pour la recherche et le développement du concept des interfaces d'utilisation visuelle ou graphique pour l'industrie de l'informatique. Sun détient une licence non exclusive de Xerox sur l'interface d'utilisation graphique Xerox, cette licence couvrant également les licenciés de Sun qui mettent en place l'interface d'utilisation graphique OPEN LOOK et qui en outre se conforment aux licences écrites de Sun.

CETTE PUBLICATION EST FOURNIE "EN L'ETAT" ET AUCUNE GARANTIE, EXPRESSE OU IMPLICITE, N'EST ACCORDEE, Y COMPRIS DES GARANTIES CONCERNANT LA VALEUR MARCHANDE, L'APTITUDE DE LA PUBLICATION A REPONDRE A UNE UTILISATION PARTICULIERE, OU LE FAIT QU'ELLE NE SOIT PAS CONTREFAISANTE DE PRODUIT DE TIERS. CE DENI DE GARANTIE NE S'APPLIQUERAIT PAS, DANS LA MESURE OU IL SERAIT TENU JURIDIQUEMENT NUL ET NON AVENU.

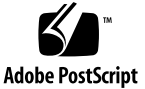

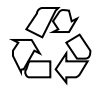

目录

前言 **11 1.** 电源管理介绍 **15** 电源管理的意义 15 电源管理的类型 15 "设备电源管理" 16 暂停 - 继续 16 电源管理特征的硬件支持 16 不同硬件系统的电源管理 17 系统体系结构的区别和缺省设置 17 电源管理软件 18 Dtpower 软件 18 **2.** 基本 **Dtpower** 设置和配置 **21** 访问 Dtpower 21 ▼ 通过 CDE 工作区启动 Dtpower 21 从"应用程序管理器"中启动 Dtpower 22 ▼ 从命令行启动 Dtpower 22 Dtpower GUI 概述 22 基本的 Dtpower 窗口控制 22

节电方案 23

节电方案及其实现 24

- **3.** 定制电源方案 **27** 整个系统的电源管理 27
	- ▼ 更改系统电源管理 28
	- 监视器电源管理 29
	- ▼ 更改监视器电源管理 30

▼ 重新激活监视器 31

磁盘驱动器电源 管理 32

- ▼ 更改磁盘驱动器电源 管理 32
- **4.** 使用**"**暂停**-**继续**"**特征 **33**

选择使用"暂停-继续" 33

- 电子邮件问题 33
- 邮件别名问题 34
- 远程登录问题 34
- 联网软件问题 34

Solstice AutoClient 问题 34

- ATM 问题 34
- Cron 作业问题 34
- 日历管理器问题 35
- 热应力问题 35
- 手动暂停和恢复系统 35
	- 暂停系统 36
	- 使用"键盘"来"暂停系统" 36
	- ▼ 使用键盘直接暂停系统 38
	- ▼ 禁用电源键 38
	- 使用备用转换器暂停系统 39
	- ▼ 使用 CDE 暂停系统 39

- ▼ 使用 sys-suspend 命令启动"暂停" 40
- 继续暂停的系统 41

系统自动关机和自动唤醒控制 41

- 设置"自动关机"的空闲时间 42
- ▼ 禁用自动关机 43
- ▼ 启用自动唤醒 44
- ▼ 禁用自动唤醒 44
- ▼ 退出 Dtpower 45

"暂停-继续"疑难解答 45

电源键问题 45

电源键不能暂停系统时应采取的措施 45

暂停失败 46

禁用屏幕锁定 51

使用电源键暂停后禁用屏幕锁定 51

索引 **53**

目录 **5**

表

表1-1 不同 SPARC 体系结构中的电源管理特征 17

## 图

图表2-1 Dtpower 图标 21 图表2-2 Dtpower 基本窗口 23 图表2–3 节电方案的下拉式列表 25 图表3-1 Dtpower 基本窗口 28 图表3–2 快速编辑标签 29 图表3–3 磁盘空闲时间的下拉式列表 31 图表4-1 Sun 类型 5 和类型 6 键盘上的电源键位置的实例 37 图表4–2 Sun Compact 1 键盘 上的电源键位置 37 图表4–3 用于"电源键暂停"的"缺省确认窗口" 37 图表4–4 备用转换器的缺省确认窗口 39 图表4–5 所有日期的"自动关机配置" 42 图表4–6 自动关机窗口 43 图表4–7 暂停失败 弹出式窗口 46 图表4–8 关闭电源失败弹出式窗口 48

前言

"使用电源管理"讲述了如何使用 Solaris ™ 操作环境中提供的 Power Management™ 软件来配置和操作工作站,以便节省电能。管理系统电源的软件并非为在服务器计算 机上使用而设计的;但是,本手册中讲述的技术对于与服务器计算机相连的显示器的 电源管理可能是有价值的。

本手册讲述了如何在 Sun Microsystems, Inc.™ 生产的工作站上使用电源管理特征。如 果您正在其他生产商提供的硬件上使用此 Solaris 发行版本,请参考那些产品的信息 源,以确定此"电源管理"软件能否在您的硬件上使用。 同时请参考硬件生产商的文 档, 以确定在本手册中应用到您的硬件时会有哪些区别 (比如, 配有 sun4m 与 sun4u 两种体系结构的机器之间的区别)。

## 本书的组织结构

本手册包括以下部分:

第 1 章讲述降低电源功耗的意义并概述如何利用 "电源管理"的特征以达到此目的。

第 2 章概述 Dtpower 图形用户界面 (GUI) 及其约定, 以及基本的节电方案。

第 3 章讲述如何通过覆盖系统、显示器和磁盘驱动器的方案来创建一个定制的节省电 能方案。

第 4 章讨论在正在执行的系统进程中使用"暂停 - 继续"的细节和在选择该特征前应该 考虑的问题。该手册讲述了电源开、关的特征,同时讲述当关闭电源时保存系统状态 的方法和从保存状态恢复的方法。 该手册还阐述了与"暂停 - 继续"特征有关的不同问 题和错误消息及如何做出反应。

**11**

# 印刷约定

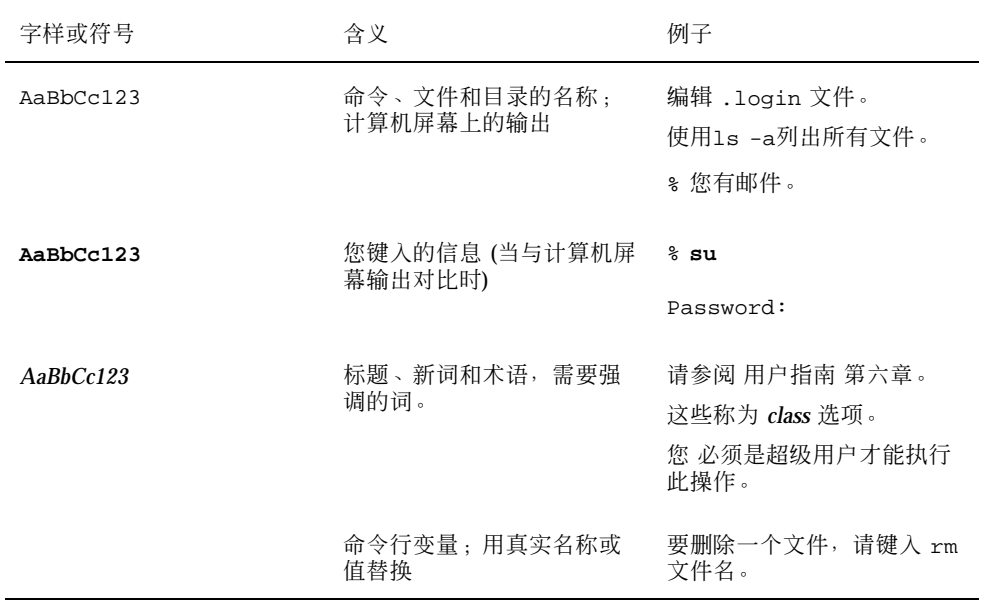

# **shell** 提示符

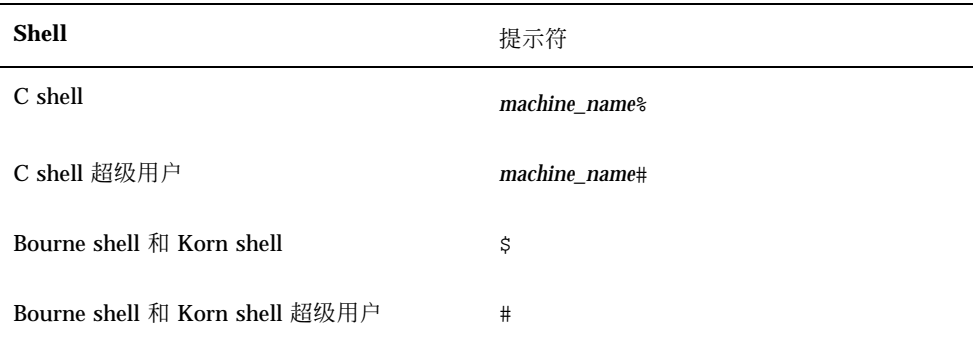

## 相关文档

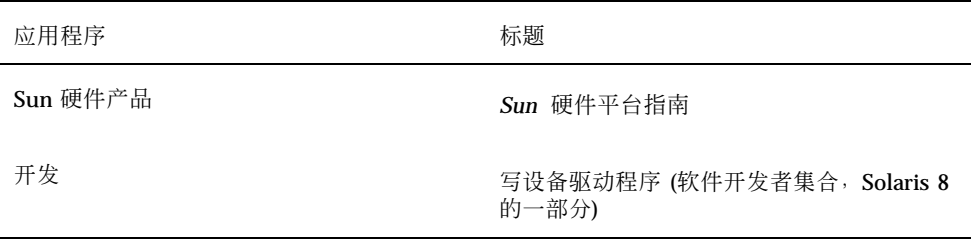

## 订购 **Sun** 文档

"Fatbrain.com"是一家 Internet 专业书店, 供应 Sun Microsystems, Inc. 的精选产品 文档。要了解文档列表以及如何订购,可以访问 Fatbrain.com 上的 SUN 文档中心, 网址是:

http://www1.fatbrain.com/documentation/sun

# 在线访问 **Sun** 文档

docs.sun.com<sup>sM</sup> 使您能够访问 Web 上 Sun 技术文档。您可以从下面的网址浏览 docs.sun.com 档案或查找某一特定书目的标题或主题:

http://docs.sun.com

## **Sun** 欢迎您的意见

我们有志于改进我们的文档,同时欢迎您提出意见和建议。请把您的意见通过电子邮 件寄到如下地址: docfeedback@sun.com

在您的电子邮件主题行中,请包含文档的部件号 (806-2679)。

<sup>第</sup> **1** <sup>章</sup>

## 电源管理介绍

本章概述 Power Management™ 并讲解使用该 Solaris™ 发行版本时应用于您的系统 的缺省特征。 同时还讲述了选择何种方法来定制电源管理特征的使用。本书后面的章 节提供了有关如何定制设置的详细信息。

## 电源管理的意义

降低计算机电能损耗,不仅降低了计算机本身的用电费用,而且减少了计算机周围温 度控制的麻烦。 降低电能损耗也可以延长硬件的有效使用寿命。

美国环境保护署 (EPA) 已经为计算机产品制定了Energy Star® 标准。 其他国家也颁布 了类似的能源效率标准。为了达到标准要求,设计的硬件产品致力于高效使用电源。

Solaris 操作环境中提供的电源管理软件与硬件配套运行,全面降低了电能损耗。在某 些情况下,您的工作站可能需要此软件来达到适用于硬件上的 Energy Star 标准要求。

注意: 作为 Energy Star 的合作伙伴, Sun Microsystems, Inc. 已经确定其 在包装箱上 带有 Energy Star 符号的硬件产品或其产品本身达到了适用于该硬 件的 Energy Star 标准的要求。

## 电源管理的类型

电源管理软件使您可以使用两种方法降低电能损耗: "设备电源管理"和"暂停 - 继续"。

## **"**设备电源管理**"**

当没有要求个别设备运行其功能时,"设备电源管理"自动降低设备的用电量。 磁盘驱动 器、显示器、适配器甚至 CPU 都能提供这种节省电能的特征。设备电源管理的作用对 于计算机用户是透明的。整个系统仍然在运行中,并且能够响应来自设备的服务请 求。 需要时, 这些设备能够在几秒钟内增加供电, 以提供完全服务。

## 暂停 **-** 继续

"暂停 - 继续"是一种节省时间的特征,它使您可以关闭 系统电源而不丢失当前活动状 态。使用这种特征时,系统关闭时工作区和文件会得以保存而系统启动时将恢复到 原 来的状态。例如,如果您正在修改文档时你决定离开,可以使用"暂停"特征关闭系 统,您的工作会话将会自动保存。下次启动系统时,"继续"特征 使您的工作显示您离 开时的状态。无论是通过电源管理软件的"自动关机"还是通过击键手动关机,"暂停 - 继续"特征都会保存系统在关机时检查点的信息。

"暂停 - 继续"特征能够以下列方式在系统中工作:

- 在符合 Energy Star2.0 标准的系统中自动使用"暂停 继续"特征。
- 您可以随时使用键盘来暂停和恢复系统。操作步骤参见第4章:
- Dtpower 软件可以用来在指定的时间自动激活"暂停 继续"。

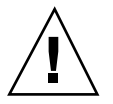

小心:在系统进行不能中断的工作时,请不要使用系统电源管理系统。您不应该选择 使用"暂停 - 继续"特征的情况,在第 4 章中讲述。

## 电源管理特征的硬件支持

所有 SPARC 工作站都可以使用电源管理软件的某些特征。 但是,某些特征只能在特 定类型的硬件上使用。在不同类型的系统中,一些缺省的电源状态因系统类型的不同 而不同。

下列部分讲述了硬件支持的电源管理特征,以及第一次在硬件上使用此 Solaris 发行版 本时,将会生效的缺省值。

注意:运行 Solaris 操作环境的 Intel 硬件不支持"电源管理"。

## 不同硬件系统的电源管理

电源管理特征由硬件的节电性能和 Solaris 操作环境提供的软件两者协同实现。系统所 处的节电模式的具体模式特征取决于硬件以及它是否符合 Energy Star 的标准。 使用 prtconf -vp | grep energystar 命令来确定系统所符合的 Energy Star 的版 本。

能够使用电源管理特征的硬件会提供以下部分中讨论的特征。

### 符合 **Energy Star3.0** 的系统

符合 Energy Star 3.0 标准的 SPARC™ 硬件通过进入低电源模式降低功耗, 这些硬件 设备能从低电源模式自动恢复全部操作。 此类硬件可以关闭显示器和帧缓存器、降低 磁盘转速和明显地降低设备空闲时功耗 — 除了使系统处于运行和随时可使用的状态并 能够在网络上访问到。无论是通过 cron 进程,还是通过网络的外部命令,有作业出 现在系统时, 设备和其他硬件都能在几秒钟内快速变成完全电源模式。

### 符合 **Energy Star 2.0** 标准的系统

较早的符合 Energy Star2.0 的 SPARC 硬件并不具备进入一种能够降低电源的模式的性 能;根据指定空闲的几分钟后,系统完全关闭。但是,显示器除外。显示器具备进入 低电源模式的性能并且可继续工作。 重新启动时, 系统将花费几分钟来重新引导 。

### 不符合 **Energy Sar** 标准的系统

在不符合 Energy Star 标准的系统中, 只有显示器可以执行电源管理; 其他设备则不 执行电源管理 。

### 系统体系结构的区别和缺省设置

工作站的 SPARC 体系结构决定了使用哪些电源管理特征。 电源管理功能中的缺省行 为是因系统的不同而不同的,如在表格 1–1中所述。

要确定系统体系结构,使用uname -m命令。

如果您使用的是本手册中未讲述的 Sun Microsystems™ 公司生产的硬件, 请参阅此 Solaris 发行版本的*"Sun* 硬件平台指南*"*。其中可能包含其他有关电源管理功能如何在 您的系统中运行的信息。

电源管理介绍 **17**

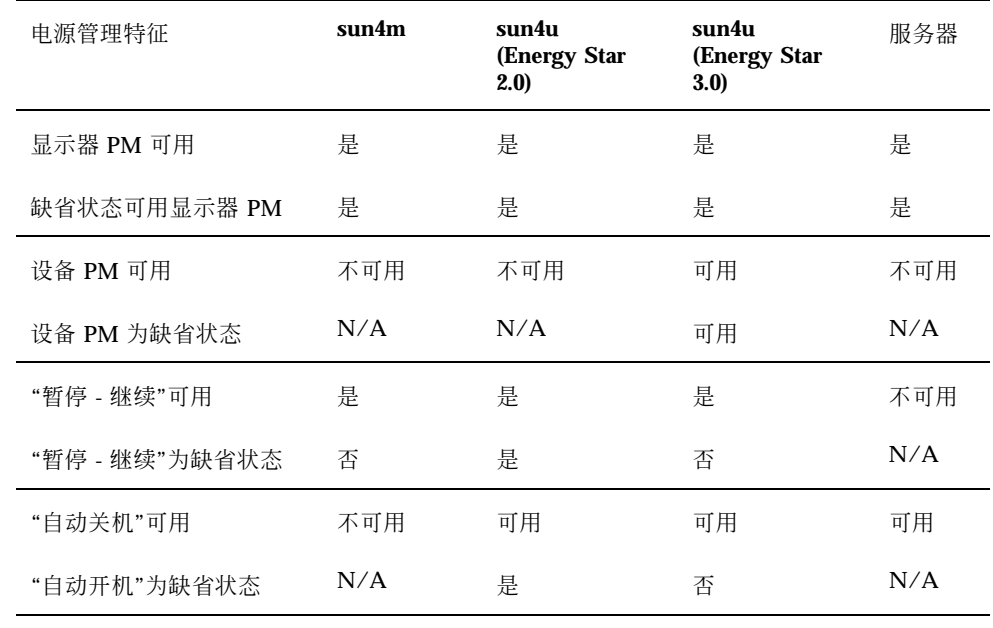

#### 表 **1–1** 不同 SPARC 体系结构中的电源管理特征

注意: SPARCstation™ Voyager 是 一种 sun4m 体系结构, 但是本 Solaris 发行版本并 不支持它。

## 电源管理软件

在大多数情况下,缺省的电源管理设置应该够用。但是,如果您愿意更改设置,您可 以通过 Dtpower 这个电源管理软件来实现。

## **Dtpower** 软件

Dtpower 启动一个图形用户界面 (GUI), 它允许您改变节电方案或指定系统处于空闲 多长时间后设备 (包括显示器和硬盘驱动器) 和系统将进入节电模式。

您还可以使用 Dtpower GUI 来设置在一天中的具体什么时间去激活"暂停 - 继续"特征 (使用 Dtpower 配置时, 称之为 自动关 机)。例如, 您可以设置 "自动关机" 特征只在

您通常的工作时间之后激发。 在 sun4u 体系结构工作站中,您还可以激活 Dtpower 软 件的"自动开机"的特征,此功能将在"自动关机"之后的某个特定的时间给系统加电。

## 节电方案

管理系统电源最简单的方式是选择由 Dtpower 程序提供的三种节电方案之一:

- 标准 所有能运行的设备的电源管理
- 最低 仅为显示器执行电源管理
- 禁用 不使用电源管理。

除此三种方案之外,您也可创建一种定制的电源方案,该方案在第 3 章中讨论。

电源管理介绍 **19**

# 基本 **Dtpower** 设置和配置

本章讲述了Dtpower GUI 及其约定。 它还对 Dtpower 预设的节电方案做出了解释。

## 访问 **Dtpower**

在以前的发行版本中,必须作为超级用户启动 Dtpower 软件来编辑配置。在本发行 版本中,有很多方法可以启动程序,所有的方法都允许您更改配置。

注意:如果您不能访问 Dtpower 以编辑配置,可能是因为您没有正确的权限。想了 解详情,请参阅 dtpower(1M) 手册页。

如果 Dtpower 已经运行, 它可能以下面的图标形式出现在桌面上:

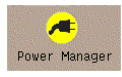

图表 2–1 Dtpower 图标

# 通过 CDE 工作区启动 Dtpower

**1.** 在 **CDE** 桌面上,按下鼠标。

- **2.** 从下拉式列表中选择**"**工具**"**。
- **3.** 从下拉式列表中选择**"**电源管理器**"**。

# ▼ 从"应用程序管理器"中启动 Dtpower

- **1.** 在 **CDE** 桌面前面板中选择**"**应用程序管理器**"**。
- **2.** 从**"**应用程序管理器**"**中选择**"**桌面应用程序**"**。
- **3.** 从**"**桌面应用程序**"**中选择**"**电源管理器**"**。

# ▼ 从命令行启动 Dtpower

#### **1.** 启动 **Dtpower:**

# **/usr/dt/bin/dtpower &**

注意:由于系统要初始化, Dtpower 的启动需要一段时间。

## **Dtpower GUI** 概述

## 基本的 **Dtpower** 窗口控制

每个 Dtpower 窗口都有一个或多个下列按钮:

- 三角形按钮指示一个 下拉式菜单 。 在图表 2-2中, 下拉"当前节电方案" 框可显示两 个附加的电源管理级别:最小和禁用。
- 选择**"**确定**"**会使当前显示在窗口中的所有设定值生效。
- "取消" 会使设置改回上次选择"确定"时所处的状态(或者如果您这是第一次运行 Dtpower, 就返回缺省值。) 但是, 如果已经选择了"确定", 选择"取消"将不会返回 到先前的值。
- "帮助"显示 Dtpower "帮助"窗口。
- "较多"扩展窗口以显示全部选项, 以便编辑系统、监视器和磁盘驱动器的空闲时 间。
- "较少"按钮可以缩小窗口以隐藏"较多"按钮打开的选项。
- 编辑按钮位于"快速编辑"标签中(请参阅图表 3-2)。它打开一个窗口, 在该窗口中, 您可以配置 AutoShutdown 和 AutoWakeup 选项。

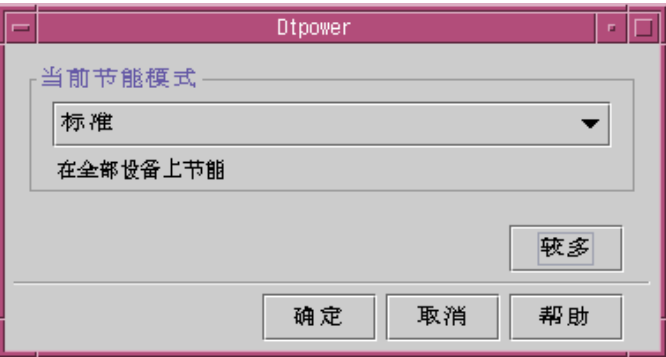

图表 2–2 Dtpower 基本窗口

## 节电方案

要为系统选择电源管理的级别,最简单的方法就是选择一个预设的节电方案。 这些方 案会显示在 Dtpower 基本窗口中的"当前节电方案"框中。缺省方案是"标准", 如在 图 表 2–2显示。

节电方案的实现依赖于运行 Dtpower 的硬件的体系结构和 Energy Star 的性能。 下面 的部分讲述了可用的节电方案。

基本 Dtpower 设置和配置 **23**

## 节电方案及其实现

节电方案的实现依赖于硬件的节电性能。除以下所述的方案之外,您还 可以修改任何 一种方案并将其保存为"定制"方案。 有关创建定制的节电方案的详细信息,请参阅第 3 章。

## **"**标准**"**方案

您的硬件缺省的"电源管理"设置决定了"标准"方案的实现。(要确定系统的缺省设置, 请参阅 第 1 章。) 比如, 符合 Energy Star 3.0 标准的 SPARC 平台可以通过为所有设 备指定一种节电模式来降低用电损耗。

### **"**最小**"**方案

仅由监视器执行电源管理。空闲 30 分钟之后,监视器进入节电模式,其他设备不执行 电源管理。

### **"**禁用**"**方案

不使用电源管理。系统中的任何组件都不执行电源管理。

## ▼ 洗择一种节电模式

**1.** 启动 **Dtpower**。

这样就可以打开 Dtpower 基本窗口。

**2.** 从**"**当前节电方案**"**框中的下拉式列表中,选择一种方案。

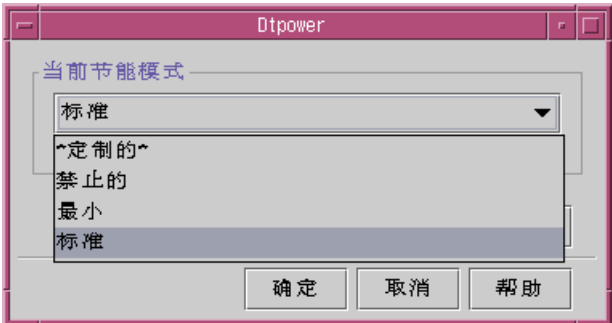

图表 2–3 节电方案的下拉式列表

**3.** 单击**"**确定**"**

注意:下拉式列表中的一些方案可能会显示灰色; 因为您没有获得 正确的许可权, 您将不能选择这些方案。

基本 Dtpower 设置和配置 **25**

<sup>第</sup> **3** <sup>章</sup>

## 定制电源方案

本章阐述如何创建定制的电源方案,从而覆盖 Dtpower 软件中的预设方案。

您不能覆盖系统提供的方案,但是,可以创建一个定制的方案 。当您改变原系统的方 案时,一种被称为"定制的"新方案就产生了。 当您编辑另一方案时,最初定制的方 案将被新的方案覆盖。 这样,在任何时间只有一个定制的节电方案。

如果您重引导系统,定制的方案将保留为缺省方案。 但是,它是临时的方案。因为, 等您选择三个预先设定方案中的其中一个时,该方案就不再保留在系统中。 一旦您这 样做了,定制的方案将会从可用方案的下拉式列表中删除。

## 整个系统的电源管理

系统系统空闲 时间定义 CPU 和连接到系统的设备在关闭电源前必须处于空闲的时间 长度。尽管 GUI 只能为所有的设备和 CPU 分配一个空闲时间, 但是每个设备的 空闲 时间都分别测量。 例如,若系统有两个外部硬盘驱动器,并且您正在使用其中的一 个,那么,另一个在 30 分钟的空闲时间后,将进入节电模式。第一个硬盘驱动器空闲 30 分钟之后,也将单独进入节电模式。

关于如何为不同设备配置不同的空闲时间,请参阅 power.conf(4) 手册页。

## 更改系统电源管理

### **1.** 启动 **Dtpower**。

启动 Dtpower 基本窗口:

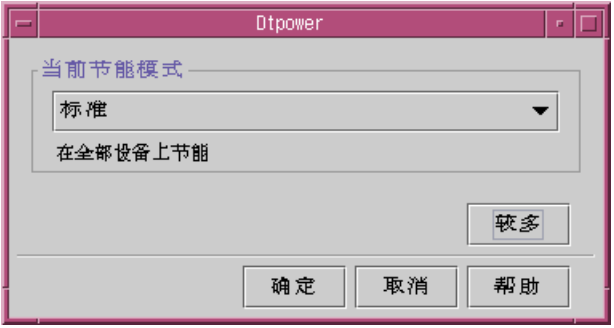

图表 3–1 Dtpower 基本窗口

**2.** 在 **Dtpower** 基本窗口中,选择 "较多" 按钮。 显示"快速编辑"标签。

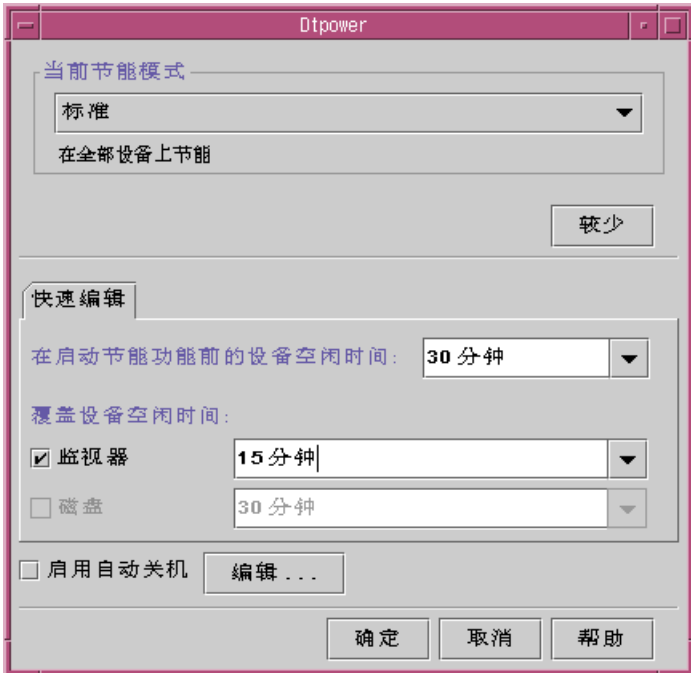

图表 3–2 快速编辑标签

**3.** 在"在启动节能功能前的设备空闲时间"的下拉式列表中,选择您希望在关机前所 有设备处于空闲的时间长度。

或者,您输入系统空闲时间。

## 监视器电源管理

通过 Dtpower GUI 可以覆盖监视器电源管理。当改 变监视器电源空闲时间, 所有其 他设备和系统的空闲时间仍然保留不变,与显示在"在启动节能功能前的设备空闲时 间"框中的一样。这仅仅是改变监视器电源管理的空闲时间。

当屏幕变成空白时,有些监视器 可以关闭,然后在您再次使用计算机时再打开。 其他 的监视器将仅清空屏幕,但并不关机。

有两个监视器(有时也叫做 "双头系统")的工作站的电源管理也由 Dtpower 控制。 在这 种情形下,两个监视器接受相同的空闲时间设置。

定制电源方案 **29**

注意: 在以前版本的 Solaris 操作环境中, 是通过窗口系 统的屏幕保护程序选项而不 是通过 Dtpower 程序。那种方式不适用现在的情况。现在, 监视器、磁盘驱动器和 系统电源的电源管理是通过 Dtpower 程序一致控制的。

## 更改监视器电源管理

### **1.** 启动 **Dtpower**。

启动 Dtpower 基本窗口。

- **2.** 在 **Dtpower** 基本窗口中,选择"较多"按钮。 显示"快速编辑"标签。
- **3.** 选择"监视器"按钮。 监视器空闲时间的下拉式列表变为激活状态。

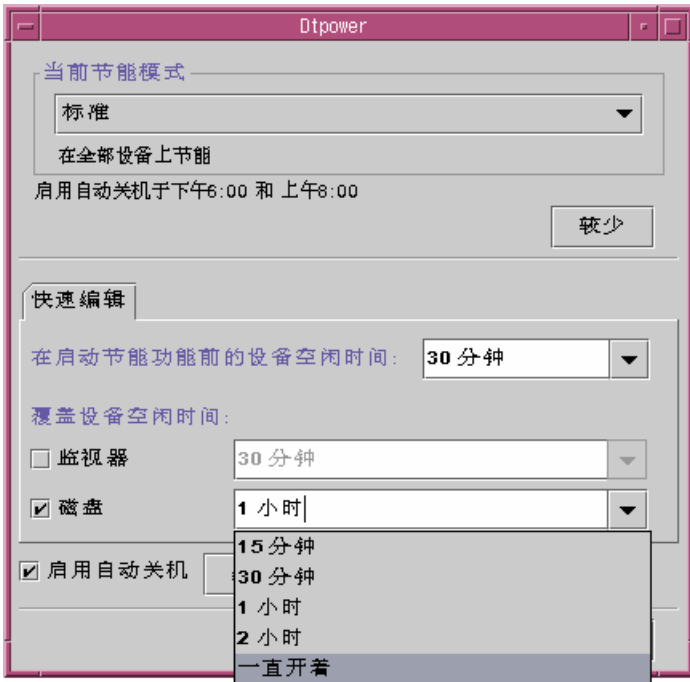

图表 3–3 磁盘空闲时间的下拉式列表

**4.** 从空闲时间的下拉式列表选择时间或者键入一个值。 在您键入的数字与单位之间必须留一空格。时间单位是 秒、分钟 或 小时。 接受十 进制值。例如,如果键入 1.5 小时,显示空闲时间将设置为 90 分钟。 如果您输入一个新值,该值将增加到列表中并且可用于下次的下拉式列表。该值将 按照编辑框中输入格式显示。

**5.** 单击"确定"按钮。

- ▼ 重新激活监视器
	- **1.** 移动鼠标或按任一键。

定制电源方案 **31**

这将恢复监视器电源,但是,您会发现屏幕是锁住的。 屏幕锁定选项是通过 CDE 中 的"式样管理器"来设定的。与上一个电源管理软件不同的是,现在屏幕锁定已完全 不 依赖于电源管理软件。如果屏幕锁定,输入口令将返回桌面。

## 磁盘驱动器电源 管理

如刚才覆盖显示器的电源管理一样,您可以覆盖磁盘驱动器的电源管理。当更改磁盘 驱动器的空闲时间时, 其他设备和系统的空闲时间仍然保留, 仅仅改变了磁盘的电源 设置。所有连接到系统的磁盘设备接受相同的空闲时间。

想获得更多的关于设置每个磁盘驱动器不同空闲时间的信息,请参阅 power.conf(4) 手册页。

## 更改磁盘驱动器电源 管理

**1.** 启动 **Dtpower**。

启动 Dtpower 基本窗口。

- **2.** 在 **Dtpower** 基本窗口中**,** 选择"较多"按钮。 显示"快速编辑"标签。
- **3.** 选择"磁盘"按钮。 相应的空闲时间下拉式列表变为激活状态。
- **4.** 从空闲时间的下拉式列表选择时间或者键入一个值。 在您键入的数字与单位之间留一空格。时间单位是 秒、分钟 或 小时。接受十进制 值。例如, 如果键入 1.5 小时, 磁盘驱动器空闲时间将设置为 90 分钟。 如果您输入一个新值,该值将增加到列表中并且可用于下次您将使用该下拉式列 表。 该值显示编辑框中的输入方式。
- **5.** 单击"确定"按钮。

<sup>第</sup> **4** <sup>章</sup>

## 使用**"**暂停**-**继续**"**特征

本章讨论使用"暂停-继续"特征时要考虑的问题。它讲述了如何使用"暂停-继续"特征手 动关闭系统并在相同工作状态下重新启动。它还讲述了如何使用 Dtpower 程序管理系 统电源,如指定桌面系统何时自动关闭。本章还叙述了如何激活或关闭"暂停-继续"特 征。

本章指出了 Dtpower 程序在 sun4m 体系结构台式机 (如 SPARCstation™ 20) 和在 sun4u 体系结构台式机 (如 Sun Ultra™ 1) 上运行情况的差别。

注意:还为系统管理员提供了命令行界面以更改台式机的系统缺省设置及空闲定义。 详细信息请参见 power.conf(4) 手册页。

## 选择使用**"**暂停**-**继续**"**

关闭桌面系统电源可能会妨碍机器的某些操作。此节列出了决定何时在台式机上使用 系统"电源管理"特征之前应考虑的一些标准。

## 电子邮件问题

当机器暂停时,邮件不向机器上的任何邮件假脱机文件发送。通常,如果邮件不能在 三天以内传送, 则它作为不能传送的邮件返回发件人。

如果系统暂停了三天或更长时间并且机器上有一个本地邮件假脱机,则您不会收到已 返回给发件人的邮件。

**33**

## 邮件别名问题

当机器暂停时,该机器上的邮件别名对其他用户不可用。如果机器暂停时间足够长 (通 常为三天),则发送给该机器上一个别名的信息会返回给发件人。

### 远程登录问题

不能用远程拨入方式访问它。即是说,不能使用 rlogin(1) 连接到处于暂停状态的 机器。

### 联网软件问题

"暂停-继续"特征对联网的应用程序有影响。若在对等系统处于暂停状态并且不响应网 络通信时,如果联网程序不能恢复,则该联网程序可能失败。

一个例子是当您从一个系统运行 Xhosted 应用程序而在另一个系统上显示。如果"电源 管理"软件使后一个系统暂停,则应用程序软件可能会失败。

## **Solstice AutoClient** 问题

不要在使用 Solstice™ AutoClient™ 软件的机器上使用"暂停-继续"特征。

## **ATM** 问题

在 SunATM™ 设备上不支持"电源管理"软件。ATM 协议是面向连接的, 这意味着必 须在两个端点 (如工作站) 之间建立呼叫,然后才可以传送数据。呼叫的每一端都必须 保持连接处于活动状态, 所以, ATM 连接的任一端都不能使用"电源管理"软件先暂停 稍后再恢复连接。

## **Cron** 作业问题

机器暂停时, cron 文件中指定的操作不能运行。

系统恢复时,用"电源管理"软件将系统暂停期间计划运行的 cron 作业以下列方式处 理:

■ 第一个 cron 作业 (系统暂停期间原计划最早运行的作业) 应在系统恢复后即刻运行。

■ 原计划在系统暂停期间运行的第二个和随后的 cron 作业不再运行。

正常情况下,cron 命令标识要运行的下一个作业并计算出运行此作业前要等待的时间 间隔。系统恢复时, cron 命令一直计算出直到第一个作业结束的时间间隔, 然后运行 这个已排队的 cron 作业。然后 cron 进程重新检查作业队列。它只考虑执行时间还没 有过去的作业,对于在暂停期间运行时间已结束的任何其他作业,则不去执行。

## 日历管理器问题

"日历管理器"软件并不显示桌面机器暂停时预定事件的弹出式窗口。

### 热应力问题

"电源管理"软件的目的是为了节省电能。然而,您也应考虑到增加电源起-停循环对硬 件整体可靠性的影响。

sun4u 系统 (如 Sun Ultra 1) 在缺省状态下"电源管理"软件就处于活动状态。因此,这 些机器上的"电源管理"系统对每一个因系统空闲而自动提出的电源起-停循环请求进行 评估。如果评估表明某一特定情况下电源起-停循环产生的热冲击会降低硬件的可靠性 时,就会延迟此电源起-停循环请求。

尽管有上述特征,您仍可随时选择手动关闭 sun4u 系统。此检查特征作用是使硬件避 免遭受过多电源起-停循环请求的损害。

## 手动暂停和恢复系统

"电源管理"软件包括一个省时特征,称为"暂停-继续"。此特征可通过 Dtpower 程序 的"自动关机"和"自动唤醒"特征缺省使用。您还可以按照本节下列步骤随时暂停和恢 复系统。

传统的关闭系统可能非常费时。相似地,重新启动和安装工作区也要花一段时间。使 用此"暂停-继续"特征,您可以关闭系统并且自动地迅速保存当前未完成的工作。当给 系统加电时,保存工作区被恢复。

您可以将系统暂停和关闭无限长的时间而不丢失数据。然而,系统暂停时有些外部操 作 (如接收邮件) 可能会受到影响。 在使用"暂停-继续"特征前, 确保先阅读 第33页 的「选择使用"暂停-继续"」。

使用"暂停-继续"特征 **35**

注意:配置为无盘客户机的系统上不支持"暂停-继续"特征。

## 暂停系统

您可以通过使用"电源管理"软件中的"自动关机"特征自动暂停系统。要手动暂停系 统,应按照本节中的用法说明。

"暂停"可使您在不丢失系统当前状态情况下进行下列操作:

- 将系统从一个位置移到另一个位置。
- 关闭系统以节省能源。

注意:如果您要重新配置系统,请不要使用"暂停"特征。无论何时您想重新配置系 统,都必须关闭操作系统。

在暂停系统前,必须等诸如下列各项之类的操作完成之后才能进行:

- 音频活动
- 软盘活动
- 磁带活动
- ISDN 活动
- 同步 TTY 活动

启动一个"暂停"和随后的"继续"操作需要不到一分钟。您可以通过以下的数种方式启 动"暂停":

- 使用电源键,然后响应提示。
- 使用 Shift 和电源键来暂停, 不需要进一步提示。
- 使用诸如 Sun Ultra 5 和 Sun Ultra 10 之类的系统上前面的备用转换器。
- 使用 CDE 桌面工作区菜单。
- 使用sys-suspend 命令。

使用"键盘"来"暂停系统"

#### **1.** 按电源键。

关于电源键位置的实例,见图表 4–1和图表 4–2。

电源键

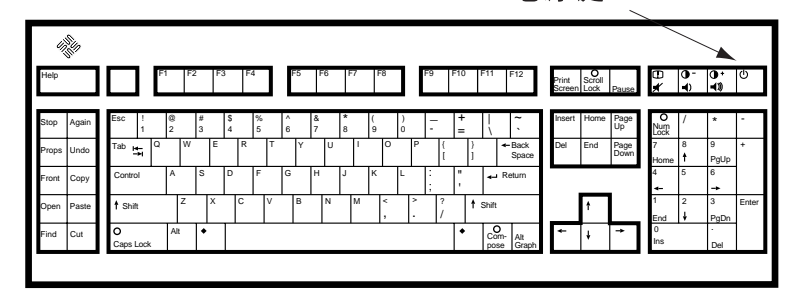

图表 4–1 Sun 类型 5 和类型 6 键盘上的电源键位置的实例

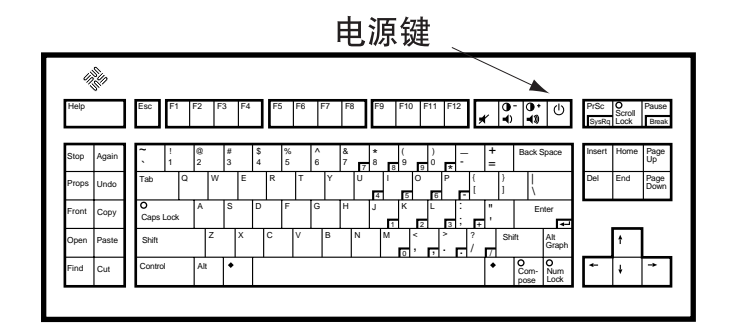

图表 4–2 Sun Compact 1 键盘 上的电源键位置

按电源键后,在图表 4–3中确认窗口便显示了出来。

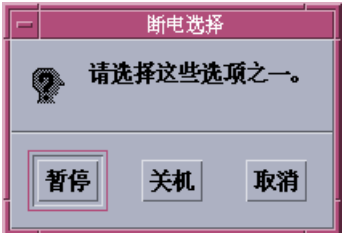

图表 4–3 用于"电源键暂停"的"缺省确认窗口"

**2.** 在确认窗口中选择**"**暂停**"**。

暂停将系统状态保存到磁盘,使您稍后能返回到当前系统环境。 关机将磁盘同步到中性状态以及有效地关闭操作系统。这同运行 shutdown(1M) 命令一样。

使用"暂停-继续"特征 **37**

- **3.** 等待系统关闭。
- **4.** 关闭所有外部设备。 外部设备包括磁盘驱动器、打印机,或其他串、并行外设。外部设备用法说明参见 手册。
- 使用键盘直接暂停系统
	- **1.** 同时按下 **Shift** 和电源键。 关于电源键的位置,参见图表 4–1或图表 4–2。
	- **2.** 等待系统关闭。
	- **3.** 关闭所有外部设备。 外部设备包括外部磁盘驱动器、打印机或者其他串行或并行外围设备。外部设备用 法说明参见手册。
- ▼ 禁用电源键
	- **1.** 作为超级用户,编辑 **/usr/openwin/lib/speckeysd.map** 文件

# **vi /usr/openwin/lib/speckeysd.map**

**2.** 注释两个以**"SunPower"**开头的行,将**"#"**作为第一个字符。

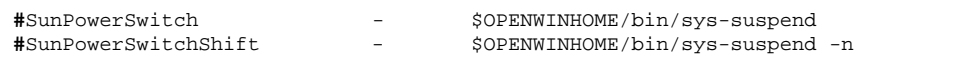

- **3.** 保存已编辑文件。
- **4.** 关闭和重新启动系统。

## 使用备用转换器暂停系统

有些系统,例如 Sun Ultra 5 和 Sun Ultra 10 的系统前面有备用转换器。

**1.** 处于窗口环境时按备用转换器。

小心:如果不处于窗口环境,按备用转换器将立即关闭系统。

在窗口环境中,示于 图表 4–4的确认窗口被显示。

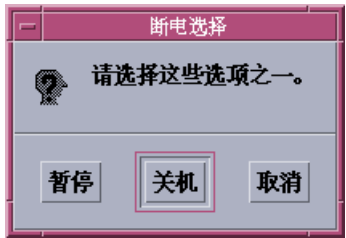

图表 4–4 备用转换器的缺省确认窗口

**2.** 在确认窗口中选择**"**暂停**"**。

暂停将系统状态保存到磁盘,使您能够返回到当前系统环境。 关机将磁盘同步到中性状态以及有效地关闭操作系统。这同运行 shutdown(1M) 命令一样。 在备用转换器窗口中,缺省为"关机"。在按电源键时出现的类似窗口中,"暂停"为 缺省值。

- **3.** 等待系统关闭。
- **4.** 关闭所有外部设备。 外部设备包括磁盘驱动器、打印机,或其他串并行外设。外部设备用法说明参见手 册。

▼ 使用 CDE 暂停系统

**1.** 将光标置于工作区中并按住菜单按钮。

使用"暂停-继续"特征 **39**

显示"工作区"菜单。

- **2.** 从**"**工作区**"**菜单中选择**"**暂停系统**"**。 显示"暂停"确认窗口,正如图表 4-3所示。
- **3.** 在确认窗口中选择**"**暂停**"**。
- **4.** 等待系统关闭。
- **5.** 关闭所有外部设备。 外部设备包括磁盘驱动器、打印机,或其他串并行外设。外部设备用法说明参见手 册。
- 使用 sys-suspend 命令启动"暂停"

注意: 要使 sys-suspend shell 命令生效, 您不需要运行窗口系统, 如 OpenWindows 或 CDE, 也不需要是超级用户。

**1.** 在此提示符下,启动系统暂停进程:

example% **/usr/openwin/bin/sys-suspend**

显示暂停确认弹出式窗口,如 图表 4-3所示。若窗口系统没有运行, 则执行该命令 时不显示确认弹出式窗口。

- **2.** 单击**"**暂停**"**。
- **3.** 等待系统关闭。
- **4.** 关闭所有外部设备。 外部设备包括磁盘驱动器、打印机,或其他串、并行外设。外部设备用法说明参见 手册。

## 继续暂停的系统

- **1.** 给连接到系统的所有外部设备上电。
- **2.** 按电源键。

有关电源键的位置,参见图表 4–1或图表 4–2。

**3.** 输入您的口令以使系统解锁。 只要系统暂停,它即自动锁定。

## 系统自动关机和自动唤醒控制

使用 Dtpower 程序,您可以指定系统自动关闭的时间。此特征称为"自动关机"。如果 您有 sun4u 台式机,还可将系统设置为在指定时间自动开机。这一特征称为"自动唤 醒"。

注意:在更改"自动关机"设置以前,务必先阅读第33页的「选择使用"暂停-继续"」。

"自动关机"使用"暂停"特征自动关闭系统电源。当系统再次开机时,它恢复成暂停时 所处的状态。

通过 Dtpower 窗口,可以激活或取消"自动关机"和"自动唤醒"特征。还可以指定下列 值:

- 在试图用"自动关机"暂停系统前的空闲时间 (分钟数)。
- 每天可能发生"自动关机"的开始和结束时间。(若指定开始时间与结束时间相同, "自动关机"可在一天中的任何时候发生。参见 图表 4–5。)
- 在通过"自动关机"暂停之后,系统将在一天中自动开机并恢复 (自动唤醒) (仅在 sun4u 桌面系统上可用) 的时间。

#### 使用"暂停-继续"特征 **41**

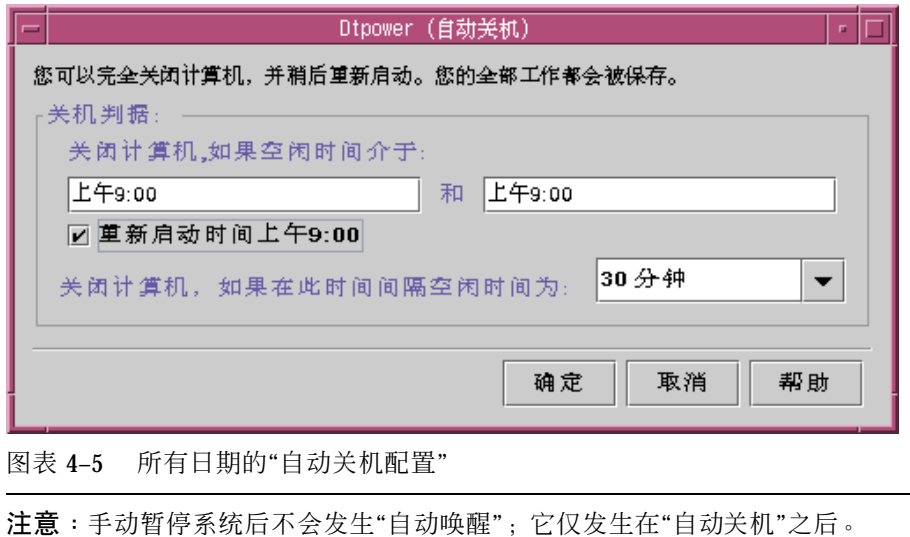

## 设置"自动关机"的空闲时间

**1.** 启动 **Dtpower**。

注意:即使闲置时间设为不到五分钟,也不会在不到五分钟之内连续执行"自动关 机"。

- **2.** 在 **Dtpower** 基本窗口中,单击**"**较多**"**。 扩大窗口以显示"快速编辑"标签。
- **3.** 在**"**快速编辑**"**标签中,选中**"**启用自动关机**"**。
- **4.** 单击**"**编辑**"**。 显示"自动关机"窗口。

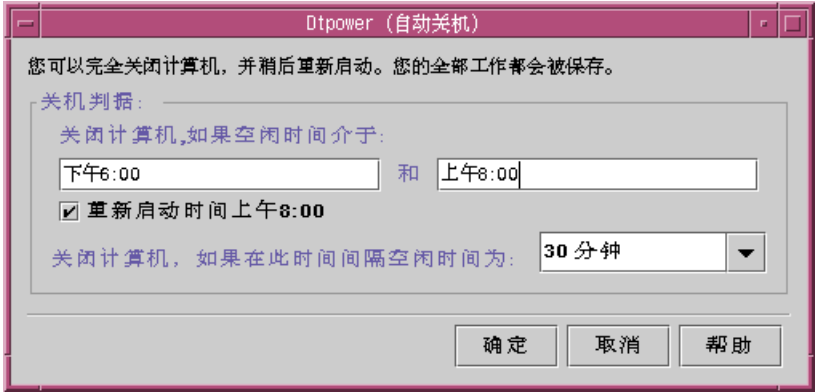

图表 4–6 自动关机窗口

- **5.** 输入**"**自动关机**"**特征开始启用的时间。
- **6.** 输入停止使用**"**自动关机**"**特征的时间。
- **7.** 在**"**关闭计算机,如果在此时间间期空闲时间为:**"**数字框中输入计算机关机前必须 空闲的时间。 在 图表 4–6中,在下午6:00 和 上午8:00 之间空闲半小时后就会"自动关机"。
- **8.** 当显示了您想要的所有设定值时,单击确定按钮。 如果要取消显示的设置,则选择"取消";当前有效的设置将显示在窗口中。
- ▼ 禁用自动关机
	- **1.** 启动 **Dtpower**。
	- **2.** 在 **Dtpower** 基本窗口中,单击**"**较多**"**。 扩大窗口以显示"快速编辑"标签。
	- **3.** 在**"**快速编辑**"**标签中,取消选取**"**启用自动关机**"**。
	- **4.** 单击确定。

使用"暂停-继续"特征 **43**

## ▼ 启用自动唤醒

注意: 仅在 sun4u 桌面系统上可用"自动唤醒"特征。

- **1.** 启动 **Dtpower**。
- **2.** 在 **Dtpower** 基本窗口中,单击**"**较多**"**。 此操作将窗口扩大以显示"快速编辑"标签。
- **3.** 在**"**快速编辑**"**标签中,选中**"**启用自动关机**"**。
- **4.** 单击**"**编辑**"**。 显示"自动关机"窗口。
- **5.** 设置**"**自动关机**"**的空闲时间。 参见过程,设置"自动关机"的空闲时间第42页的。
- **6.** 在**<**时间**>**按钮选中**"**重新启动**"**。

计算机重新启动时,即是您第二次指定"自动关机"。

## ▼ 禁用自动唤醒

- **1.** 启动 **Dtpower**。
- **2.** 在 **Dtpower** 基本窗口中,单击**"**较多**"**。 此操作将窗口扩大以显示"快速编辑"标签。
- **3.** 在**"**快速编辑**"**标签中,取消选取**"**启用自动关机**"**。
- **4.** 单击**"**编辑**"**。 显示"自动关机"窗口。

**5.** 在**<**时间**>**按钮中,取消选取**"**重新启动**"**。

## ▼ 退出 Dtpower

**1.** 单击确定以激活您在 **Dtpower** 窗口中的新设置。 Dtpower 窗口关闭。

## **"**暂停**-**继续**"**疑难解答

下节讲述了使用"暂停-继续"时遇到问题的解决方案。

## 电源键问题

如果按下电源键并没有暂停系统,则参考以下步骤。

电源键不能暂停系统时应采取的措施

**1.** 确认键处理守护程序的存在:

% ps -eaf | grep speckeysd

如果产生的信息结果没有列出 /usr/openwin/bin/speckeysd,则需要启动键 处理守护程序。

**2.** 成为超级用户并启动键处理守护程序 **(**如有必要**)**:

% /usr/openwin/bin/speckeysd

使用"暂停-继续"特征 **45**

## 暂停失败

当系统暂停失败时,出现报警。根据故障的原因,在弹出窗口中显示的实际信息可能 有所不同,但"暂停失败"窗口将出现与下图相似的信息。

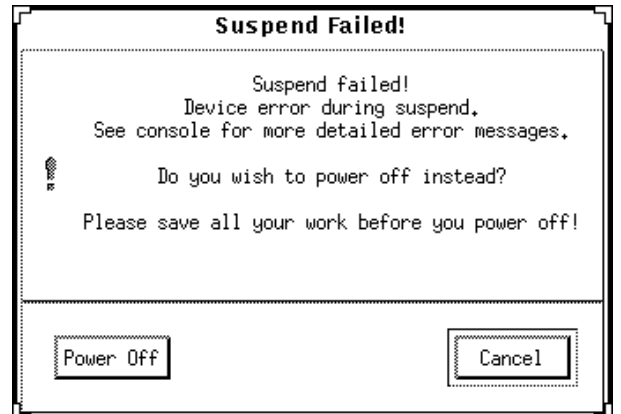

图表 4–7 暂停失败 弹出式窗口

当出现任何"暂停失败"窗口时,单击窗口底部的按钮之一:

- 正如暂停操作常做的一样, "关闭电源"将电源切断, 但不保存当前的操作状态。
- "取消"取消暂停请求, 硬件继续处于加电状态。

以下几节讨论特定的"暂停失败"消息。

### 设备暂停失败

如果设备暂停失败,则显示"暂停失败"弹出式窗口并包含下列信息: 暂停过程中设备出错误。

- 对设备暂停失败的响应
	- **1.** 选择**"**取消**"**。 如果尚未保存您的工作,立即将其保存。 在重试"暂停"以前,先采取纠正行动。
	- **2.** 在工作区的控制台窗口查找更多信息。 问题的原因可能是设备不受支持,或者设备执行了不可恢复的活动。

如果按控制台消息指定的设备正在执行不可恢复的活动,则停止该活动然后再尝试 暂停。

如果系统包括了缺省配置之外的设备,则这些设备可能不支持"暂停"特征。在此情 况下,继续下一个步骤。

**3.** 卸载设备驱动程序。

在再次进行"暂停"之前,尝试采用下列步骤卸载设备驱动程序:

**a.** 运行 modinfo 以获取模块 **ID**。

**b.** 卸下那个模块:

**modunload -i** *module\_id*

因为下列原因之一,您不能卸下驱动程序:

- 代码中无卸下支持。
- 必须先卸载另一驱动程序, 如 audio(7I) 和 dbri(7D)。
- 设备实际在使用并且忙碌。

在此情况下,请与系统管理员联系。

#### **4.** 再试一次**"**暂停**"**。

- 如果"暂停"成功,系统保存活动并成功关闭。
- 如果"暂停"不成功, 显示报警弹出式窗口。在此情况下, 继续下一步骤。

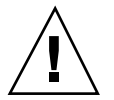

小心:如果还没有保存您的工作,请保存。

**5.** 选择**"**关闭电源**"**。

因为存在错误,"暂停"不可用。选择"关闭电源"正确地关闭系统,不破坏文件系 统。(切记,除非您已手动保存了数据,您的数据不会被保存。) 电源再度接通时, 系统自动重新引导。

使用"暂停-继续"特征 **47**

然而,如果选择"关闭电源"但此操作失败,则系统不支持软件关闭电源。此时 显示 报警弹出式窗口,给出关闭电源失败的相关信息,如下图所示:

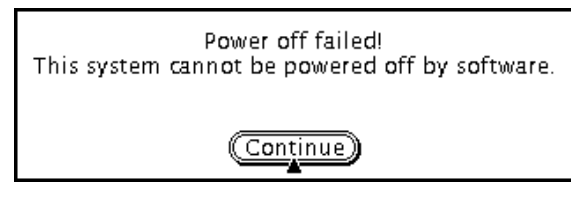

图表 4–8 关闭电源失败弹出式窗口

**6.** 选择**"**继续**"**。

由于安装的不是类型 5 键盘或过时的系统 PROM,系统可能不支持软件关闭电 源。如果安装的确是类型 5 键盘,则应与系统供应商联系以对系统 PROM 升级。 另外,某些 sun4m 体系结构系统因不支持软件关闭电源,而在暂停操作后出现 OpenBoot™ PROM 提示符。

- **7.** 如果还没有保存您的工作,请保存。
- **8.** 停止操作系统。
- **9.** 将系统后面板上的电源开关打到关闭 **(0)** 位置而关闭电源。

注意:在可能情况下,(如制造厂家能提供) 获取并安装支持"暂停"特征的设备驱动 程序,以杜绝该设备今后再出现此问题。

### 进程暂停失败

如果进程暂停失败,就会显示包括以下消息的"暂停失败"弹出式窗口:

进程不能停止。

针对此消息执行以下步骤。

## 针对进程暂停失败

#### **1.** 选择**"**取消**"**。

如果尚未保存您的工作,立即将其保存。再试一次"暂停"。

- **2.** 在**"**工作区**"**的**"**控制台**"**窗口查找更多的信息。 如果进程是实时进程或者进程正在执行某些特殊的网络操作,则可能拒绝以适当方 式暂停。在大多数情况下,这只是暂时的状况;可以通过重试"暂停"来纠正它。 然而,如果问题仍然存在,则停止该违例的进程 (如控制台信息中所标明的), 重试 "暂停"。
- **3.** 再试一次**"**暂停**"**。
	- 如果"暂停"成功,系统则保存您的活动并关闭电源。
	- 如果"暂停"不成功, 就会再次显示报警弹出式窗口。

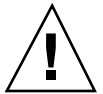

小心:如果还没有保存您的工作,请保存。

**4.** 选择**"**关闭电源**"**。

切记,除非您已手动保存了数据,您的数据不会被保存。 电源再度接通时,系统自动重新引导。

#### 磁盘空间不足

系统暂停时,系统产生一个状态文件来保存当前的系统状态。如果包含状态文件的文 件系统已满,就会显示包括以下消息的"暂停失败"弹出式窗口:

、暂停, 需要更多磁盘空间用于状态文件。

针对此信息执行以下步骤。

针对磁盘空间限制。

**1.** 选择**"**取消**"**。

在重试"暂停"以前,需先采取纠正操作。 如果尚未保存您的工作,立即将其保存。

**2.** 在**"**工作区**"**的**"**控制台**"**窗口查找更多的信息。

使用"暂停-继续"特征 **49**

必须有至少 10 兆字节的可用空间。在重试暂停前,先清理分区。另一个解决办法 是将状态文件的位置更改到一个有足够空间的文件系统上,如 power.conf(4) 手册页所示。

如果需要的话,请与系统管理员联系以获得协助。

- **3.** 再试一次**"**暂停**"**。
	- 如果"暂停"成功,系统则保存您的活动并关闭电源。
	- 如果"暂停"不成功,就会再次显示报警弹出式窗口。在此情况下,继续下一个步 骤。

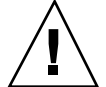

小心:如果还没有保存您的工作,请保存。

**4.** 选择**"**关闭电源**"**。

切记,除非您已手动保存了数据,您的数据不会被保存。 电源再度接通时,系统自动重新引导。

异常状况

如果出现异常状况,就会显示包括下列消息的"暂停失败"弹出式窗口: 暂停过程中的异常状况。

针对此消息执行以下步骤。

针对异常状况采取的措施

**1.** 选择**"**取消**"**。 在重试暂停以前,必须先采取纠正操作。 如果尚未保存您的工作,立即将其保存。

- **2.** 在**"**工作区**"**的**"**控制台**"**窗口查找更多的信息。 通过检查控制台错误消息,有可能采取进一步的纠正操作。
- **3.** 再试一次**"**暂停**"**。

- 如果"暂停"成功, 系统则保存您的活动并关闭电源。
- 如果"暂停"不成功, 就会再次显示报警弹出式窗口。在此情况下, 继续下一步 骤。

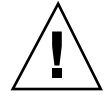

小心:如果还没有保存您的工作,请保存。

**4.** 选择**"**关闭电源**"**。 切记,除非您已手动保存了数据,您的数据不会被保存。

电源再度接通时,系统自动重新引导。

## 禁用屏幕锁定

缺省情况下, 在"继续"之后即调用系统的屏幕锁定。要在使用电源键来"暂停"以前, 可采用以下步骤来禁用屏幕锁定。

注意:无法禁用由"自动关机"引起的屏幕锁定。这是一项安全特征。它确保了当系统 恢复时,只有知道口令的人才能访问您的工作过程。

使用电源键暂停后禁用屏幕锁定

**1.** 修改 speckeysd.map 文件以将 -x 标志位加入到 sys-suspend 项。 详细信息请参见 speckeysd.map(4) 手册页。

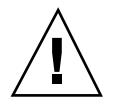

小心:如果还没有保存您的工作,请保存。

**2.** 退出当前的窗口过程并重新启动。

您可以终止 speckeysd 守护程序并重新启动该守护程序来替代这一步骤。

使用"暂停-继续"特征 **51**

# 索引

## **A**

ATM 问题, 34 AutoShutdown 可用性, 18 AutoWakeup 可用性, 18

## **C**

CDE, 21, 30 CDE 工作区, 21 corn 进程, 17

## **D**

Dtpower GUI, 18, 21, 22 程序, 18 窗口控制, 22 从命令行启动 Dtpower, 22 访问, 21 基本窗口, 23, 28 基本设置和配置, 21 通过 CDE 工作区启动, 21 图标, 21 退出, 45 约定, 21 自动关机, 35 自动唤醒, 35 Dtpower GUI 概述, 22 Dtpower 中的窗口控制, 22

## **E**

Energy Star, 15 Energy Star v.3, 17

## **I**

ISDN 活动, 36

### **M**

modinfo 命令, 47 modunload 命令, 47

## **S**

Shift-电源键 (暂停), 38 Solstice AutoClient 问题, 34 SPARC 体系结构, 17 speckeysd 键处理守护程序, 45 speckeysd 守护程序, 51 speckeysd.map 文件, 51 Sun Microsystems 计算机公司 (SMCC), 17 Sun Ultra 10, 39 Sun Ultra 5, 39 sun4m 系统, 33 sun4u UltraSPARC III (Energy Star, v3), 18 sun4u 系统, 33 sys-suspend 命令, 36, 40, 51

### **T**

troubleshooting, 45 TTY 活动, 36

## **X**

Xhosted 应用程序, 34

#### 特殊字符 "帮助"按钮, 23 "编辑"按钮, 23 "电源管理"使用指南, 33 "较多"按钮, 23 "较少"按钮, 23 "取消"按钮, 23 "确定"按钮, 23 "退出"按钮, 45 "暂停-继续"特征 要考虑的事项, 33 "自动关机"和"自动唤醒", 35

# 保

保存当前工作, 35

### 备 备用转换器, 39

不 不能远程登录到暂停机器, 34 不清空屏幕, 32

## 超

超级用户, 21

### 处

处于暂停状态的机器上的电子邮件, 33 处于暂停状态的机器上的邮件, 33

### 磁

磁带活动, 36 磁盘空间不足, 49

### 从

从命令行启动 Dtpower, 22

**54** 使用电源管理 ♦ 2000年3月, 修订版 A

当 当机器暂停时,, 34

### 电

电源管理 "暂停-继续"特征, 33 磁盘驱动器, 32 监视器, 29 系统, 28 电源管理的硬件支持, 16 电源管理概述, 17 电源键, 37, 41, 45 电源键, 禁用, 38 电源键与 Shift 键一起使用, 38 电源起-停循环, 35

### 定

定制的节电方案, 27

## 访

访问 Dtpower, 21

## 改

改变 系统电源管理, 28

## 更

更改 磁盘驱动器电源管理, 32 监视器电源管理, 30

## 工 工作区公用程序和"暂停", 39

### 关

关闭电源失败消息, 48 关机,自动的, 42

## 继

继续暂停的系统, 41

监 监视器, 双, 29 监视器空闲下拉式列表, 31

#### 键

键, 电源, 37 键,电源, 37, 38, 41 键处理守护程序, 45 键盘, 37, 48 Compact 1, 37 类型 5, 37 类型 6, 37

## 节

节电方案, 19 定制的, 27 缺省方案, 23 显示灰色, 25 选择, 24

## 进

进程暂停失败, 48

## 禁

禁用 电源键, 38 屏幕锁定, 51 自动关机, 43 自动唤醒, 44

## 开

开机, 41

### 空

空闲时间, 27 设备, 27

### 快

快捷键, 38 快捷键,键盘,38 快速编辑标签, 29

联 联网应用程序, 34

## 屏

屏幕清空, 22 屏幕锁定, 32, 51

启 启用自动唤醒, 44

### 清 清空屏幕, 22, 29 清空屏幕程序, 29

缺 缺省, 35 缺省电源管理设置, 17

## 热

热应力问题, 35

# 软

软盘活动, 36

### 设

设备电源管理可用性, 18 设备空闲时间, 27 设备驱动程序, 47, 48 设备暂停失败, 46 设置 "自动关机 "的空闲时间, 42

### 实

实时进程, 49

# 式

式样管理器, 30

手 手动暂停和恢复系统, 35

双 双头系统, 29

锁 锁定屏幕, 51

通 通过 CDE 工作区启动 Dtpower, 21

同 同步 TTY 活动, 36

退 退出 Dtpower, 45

外 外部设备, 38 - 40

### 问

问题 电源键, 45 进程暂停失败, 48 设备暂停失败, 46 填充磁盘空间, 49 异常状况, 50 暂停失败, 46

## 无

无盘客户机, 36

## 系

系统体系结构区别, 17 sun4m, 18 sun4u (pre Energy Star 3.0), 18 sun4u (pre Energy Star, v3), 18

**56** 使用电源管理 ♦ 2000年3月, 修订版 A

显 显示器电源管理可用性, 18

卸 卸下支持, 47

选 选择使用"电源管理", 33 选择一种节电方案, 24

异 异常状况, 50

音 音频活动, 36

硬 硬件的节电性能, 17

用 用于"暂停"或"继续"的键盘, 16

### 暂

暂停 - 继续, 16 暂停机器上的 cron 作业, 34 暂停机器上的"日历管理器", 35 暂停确认信息, 37 暂停失败, 46 暂停失败信息, 46 暂停系统 Sun Ultra 10, 39 Sun Ultra 5, 39 方式, 36 使用 CDE, 39 使用 sys-suspend, 40 使用备用转换器, 39 直接地, 38

## 帧

帧缓存器活动, 17

## 重

重新激活监视器, 32 重新配置系统, 36

## 状

状态文件, 49

## 自

自动关机, 36, 41

窗口, 43 禁用, 43 设置空闲时间, 42 自动唤醒, 41 禁用, 44 启用, 44